# Foxborough Public School

Online Registration User Guide

# **Contents**

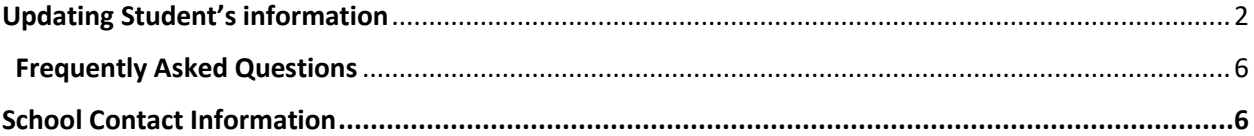

## <span id="page-1-0"></span>Updating Student's information

From the Foxborough Public Schools website Select Registration or browse t[o www.foxborough.k12.ma.us/registration](http://www.foxborough.k12.ma.us/registration)

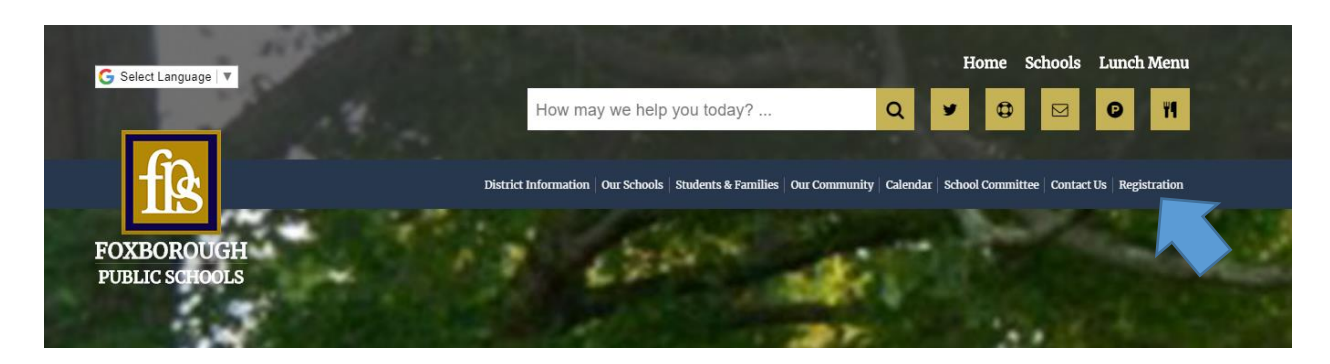

## Student Snapcode

A Snapcode is a password to your student's online Returning Student Registration. You will receive a unique Snapcode for each student.

On the first day of school, your student will receive a letter containing their unique Snapcode, and directions for updating your student's profile. Please ask your student for this letter when they get home.

#### Enter your student's Snapcode then click CONTINUE

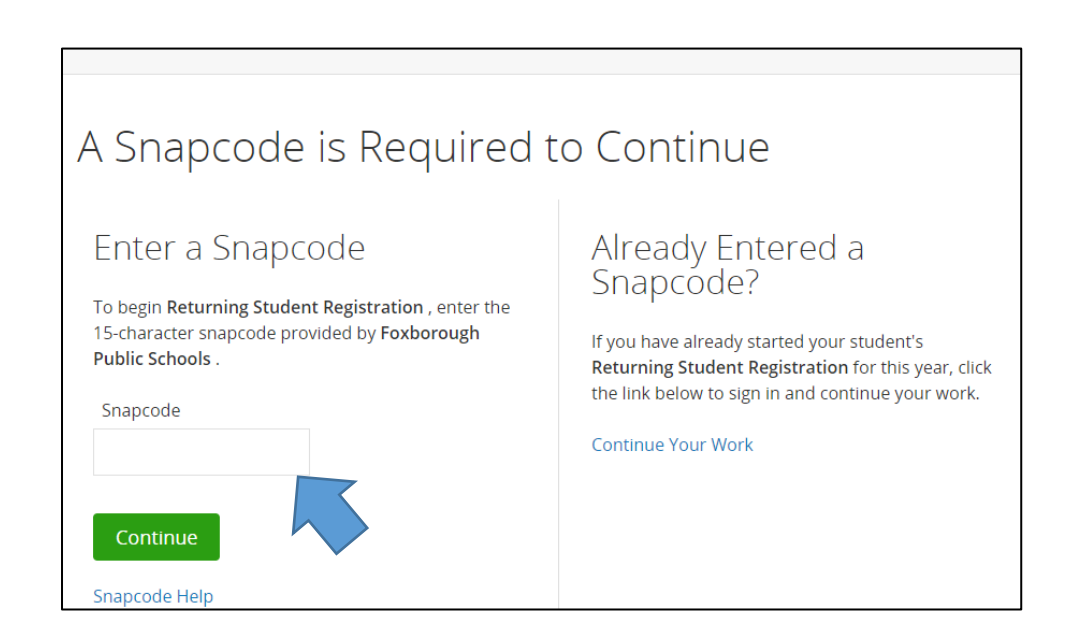

Create an Account and sign in, or just sign in if you already have an existing account. To Create an Account: Select create an account; enter your name, daytime phone, email address and create a password. Create Account Sign In **Email Address** With an account, you can... • Complete forms online • Save and return to forms in progress • Print form history Password Remember me on this computer Sign In Forgot password? Sign into your account using your cell phone number.

#### Verify your student Snapcode

Enter your student's **Date of Birth (MM/DD/YYYY)** then click CONTINUE

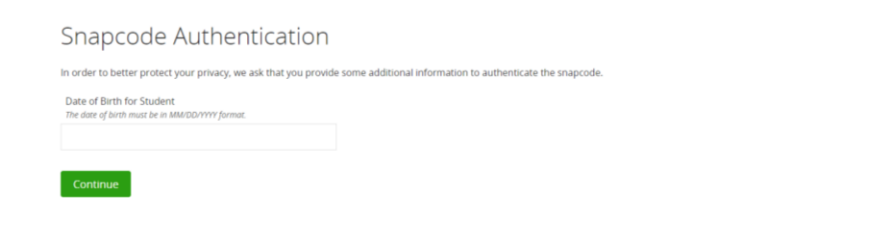

#### Complete your student's online Returning Student Registration

If you have previously completed an online Student registration, the system will ask you if you would like to import relevant information or you can "Start from Scratch".

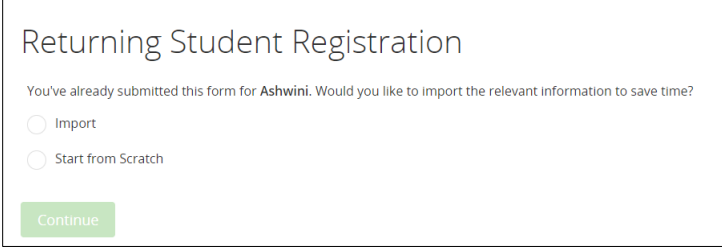

If you choose:

Import : The system will copy over shared information from a previously completed student.

Start From Scratch: You will be required to re-enter student information

Follow the prompts and fill out all required fields. Click NEXT to navigate from screen to screen.

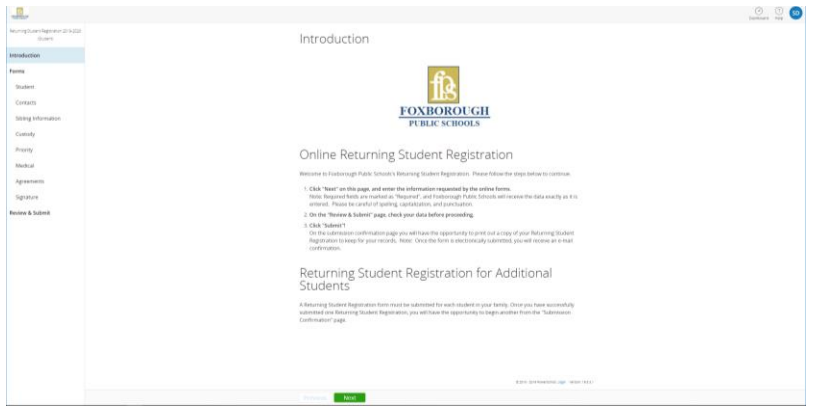

### SUBMIT your student's online Returning Student Registration

**The SUBMIT** button will not be available until all required fields are populated.

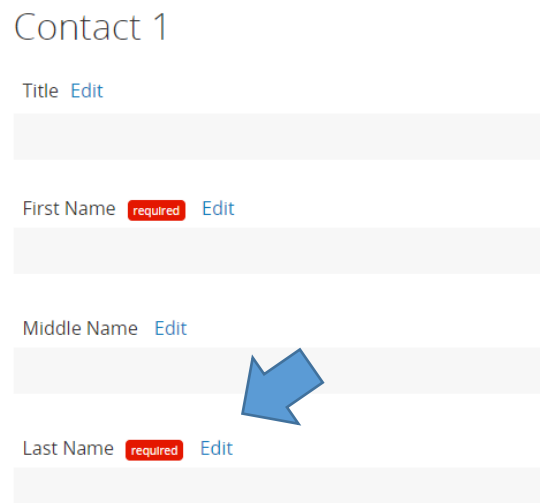

A Required box is displayed next to all mandatory fields. Select the EDIT button next to each area of the form needing additional attention to update.

Once an online Returning Student Registration is submitted, you may choose to print the forms for your own records or enter an additional Snapcode to complete a Returning Student Registration for another student.

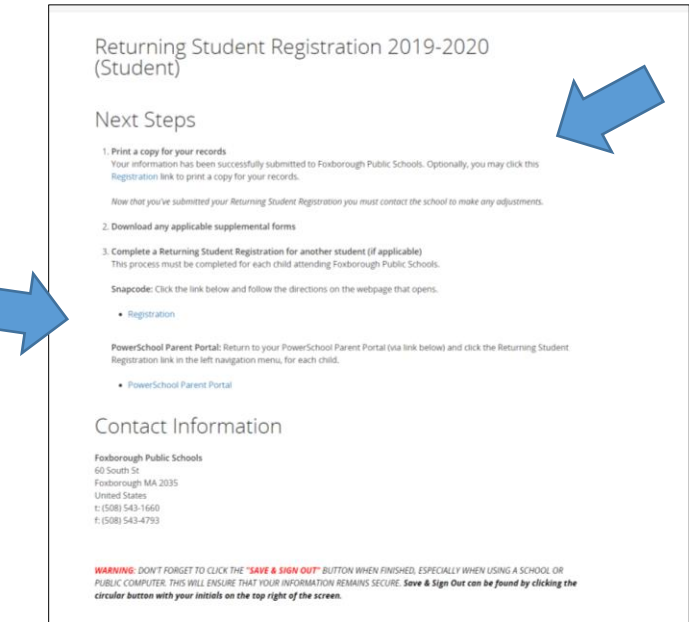

A confirmation email is sent to your registered email.

#### <span id="page-5-0"></span>Frequently Asked Questions

**What is a Snapcode?** The Snapcode is a password to your student's Returning Student Registration. You should receive a unique Snapcode for each student.

**Am I required to create an account?** Yes, you must create a Registration account. This account will allow you to save your work, and complete the process at a later time. Additionally, using the same account to complete forms for multiple children will reduce the amount of duplicate data entry.

**Do I have to answer all of the questions?** Mandatory questions are marked as "Required".

What if I make a mistake? If you would like to make a change, click on the underlined field or Click the "Prev" button to return to a previous page.

**I have completed the form, now what?** When you have finished entering your information, click "Submit." If you cannot click on this button, you will need to make sure that you have answered all the required questions.

**If I have more than one student attending the Foxborough Public Schools, do I need to complete the Returning Student Registration for each child?** Yes, you will need to provide information that is specific for each child, but once you submit one Returning Student Registration, the system will allow you to copy over shared family information, which will save you time.

**What if I do not understand a question?** You can contact the school for more information.

**What if I do not have access to the internet or a computer?** The online Returning Student Registration can be accessed from most internet-enabled tablets and smartphones. There are public computers and free internet access available at the Boyden Library. Lastly, you can always contact the school and request paper forms.

**What if I can't find my Student's Snapcode?** Please contact the school using the information below.

#### <span id="page-5-1"></span>School Contact Information

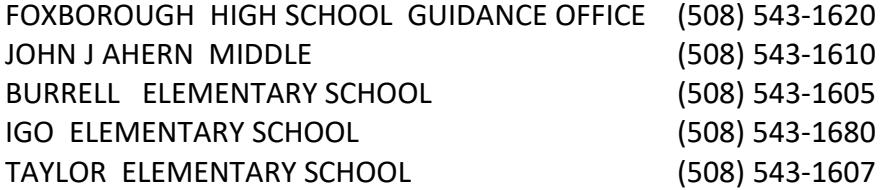